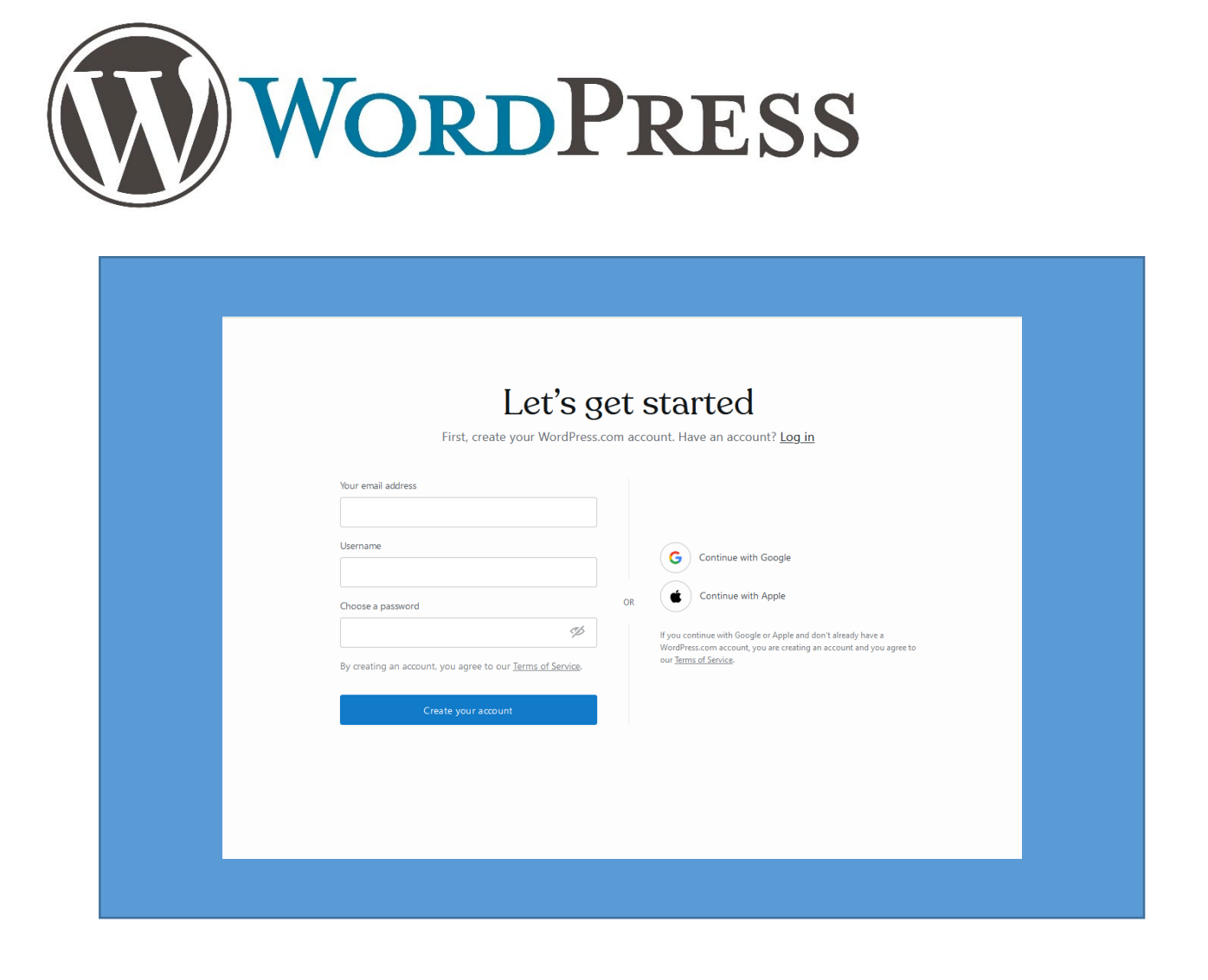

You need to set up a Wordpress Account.

Go to wordpress.com And register a username and a password.

You also need to have an email. You can set up a free one at the following places:

- GMAIL-gmail.com
- Yahoo-Yahoo.com
- Outlook.com

This is your Wordpress account page.

(You haven't made a website yet!)

At the upper left corner, click on **My Site.**

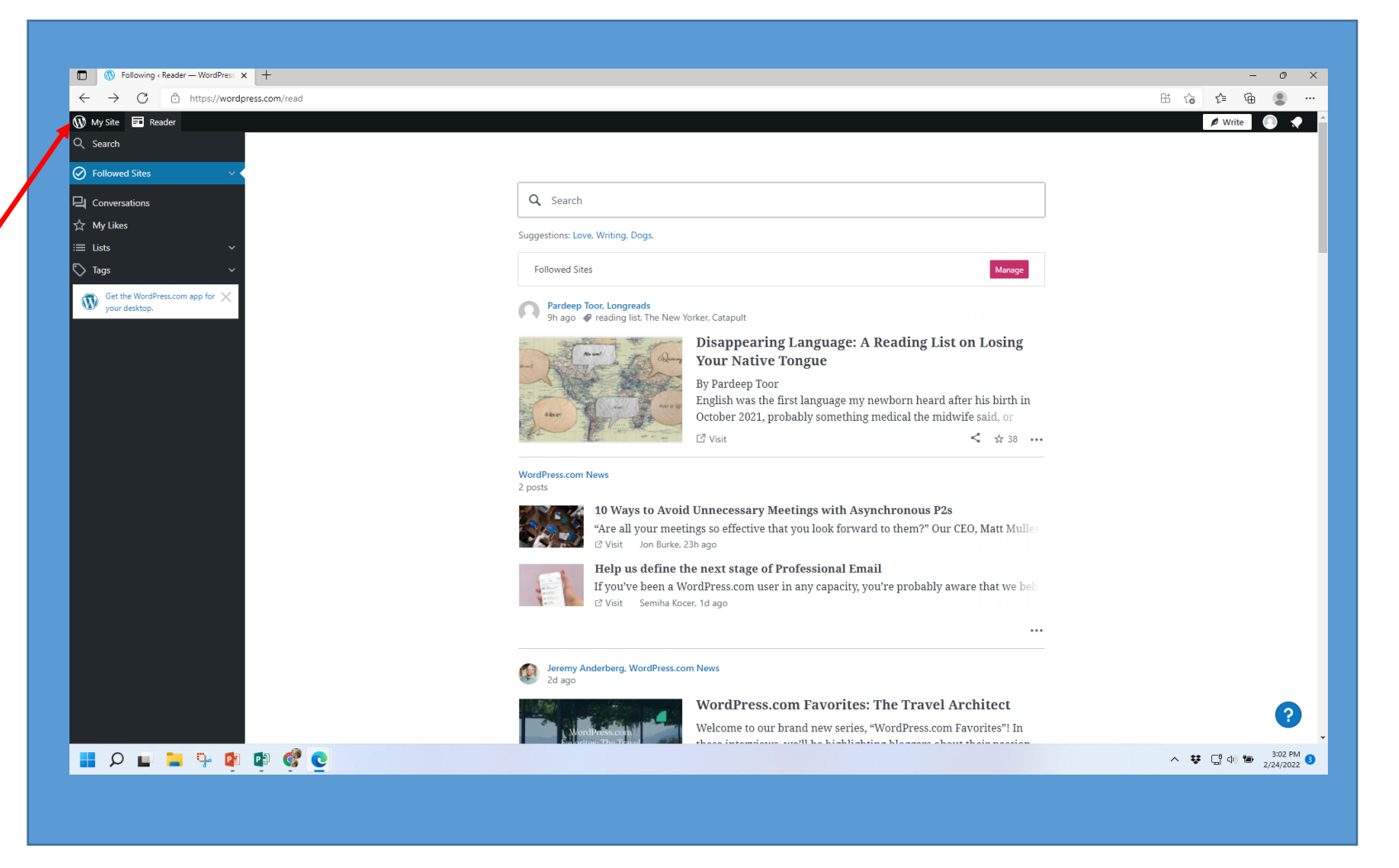

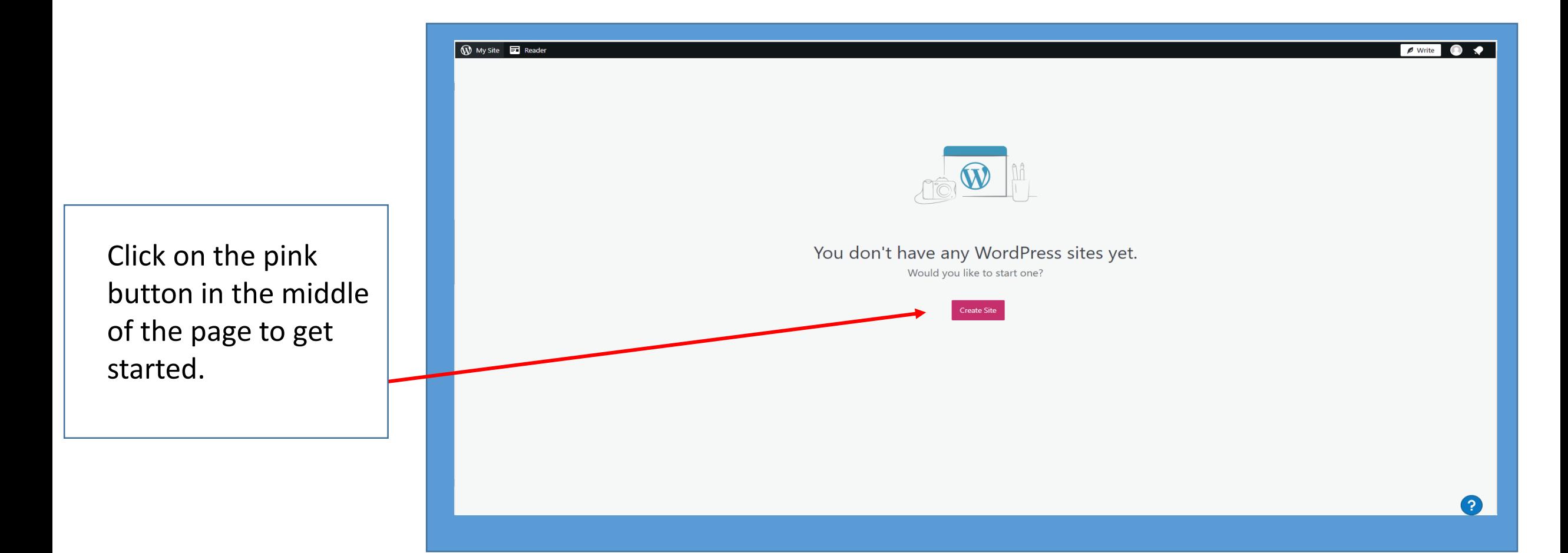

This is the title page Or the name of your webpage.

For now, just skip this step.

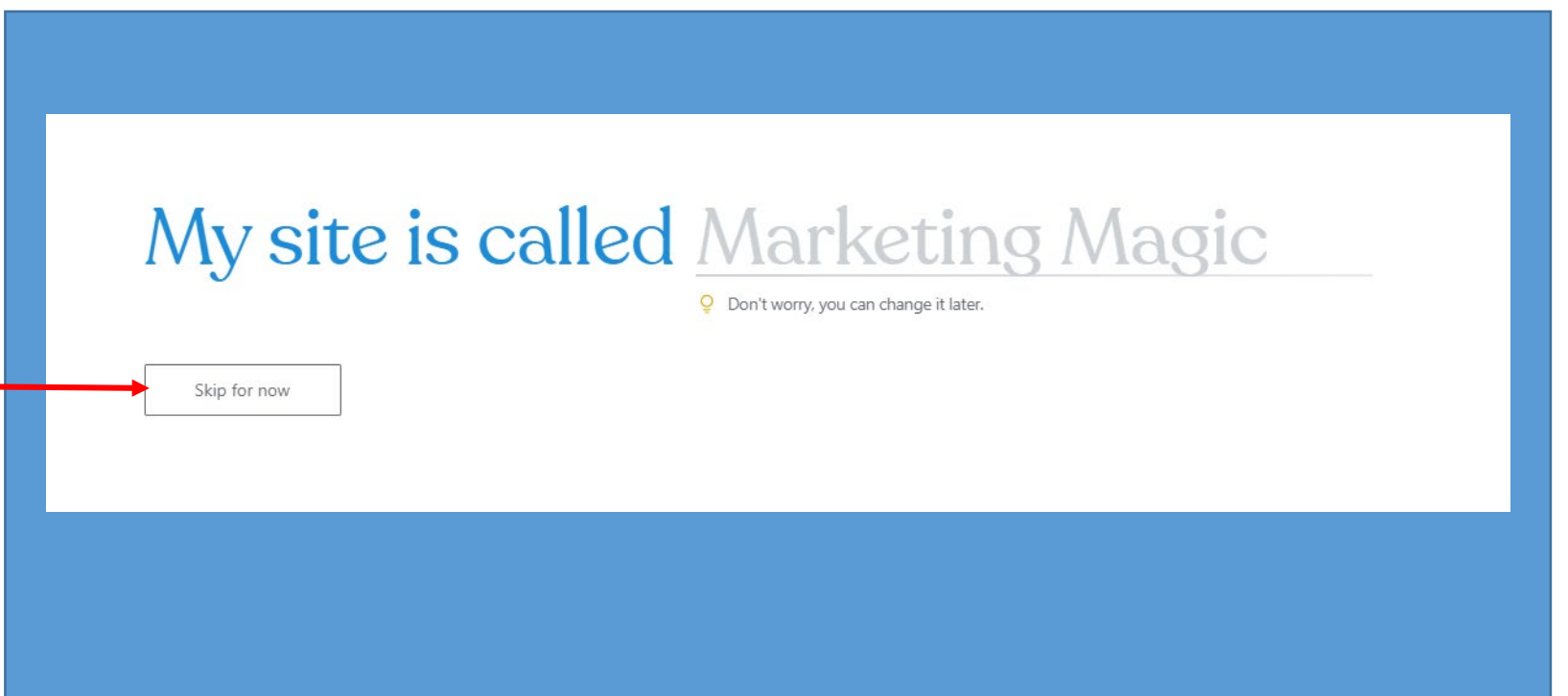

**FYI once you have made an account on Wordpress.com, you can add additional separate websites under your account.**

But first we have to set up the free account.

There are some premium plans that include a few more bells and whistles.

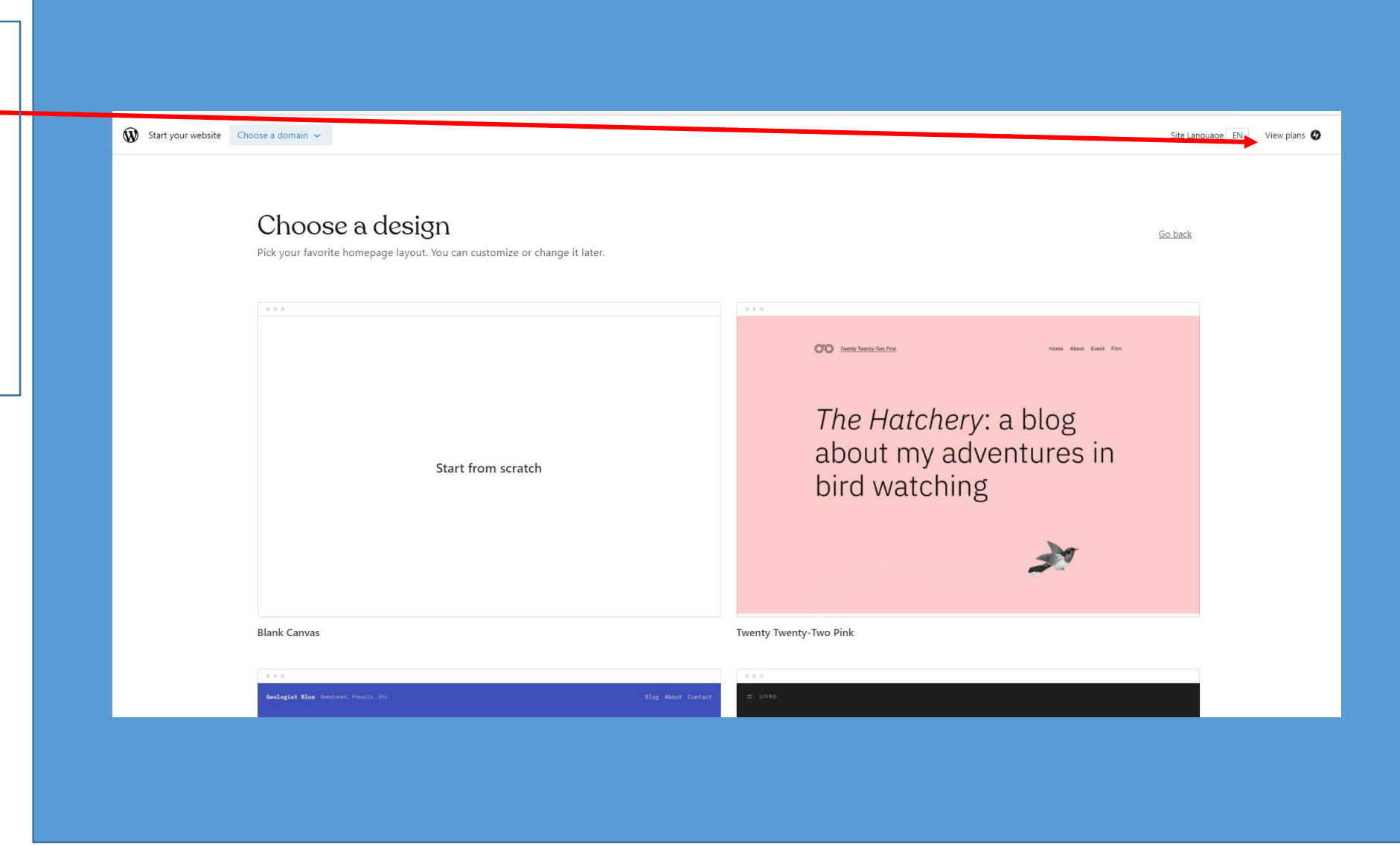

Let's start with the view plans

Select the free plan option here.

This will open the details shown here. Click on the Select button.

After you select the Free Plan, you will then be directed back to the Choose a design page (page 5 on this handout.)

Now we are ready to design!

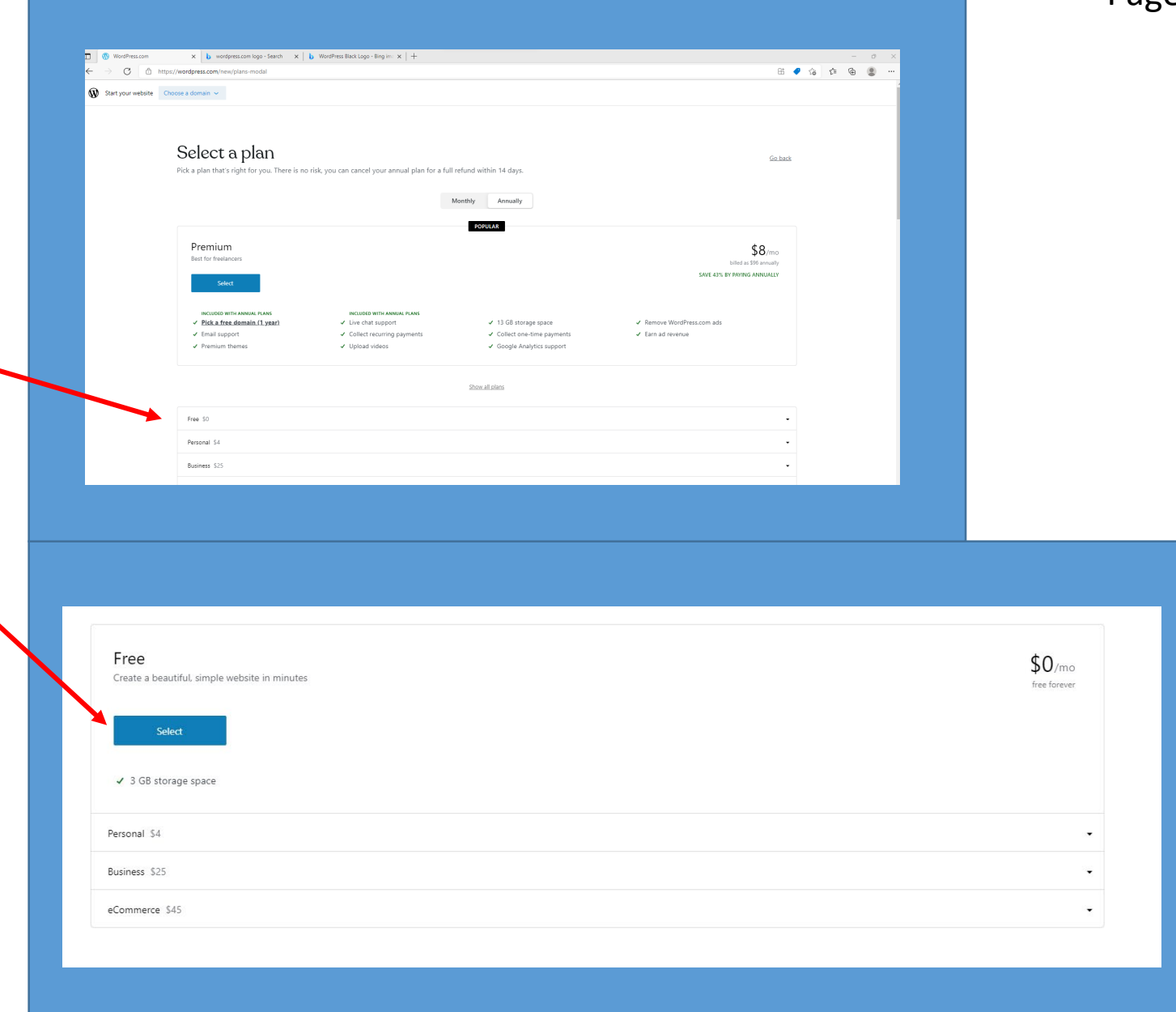

## When the class meets:

- You need to have your account with **Wordpress.com** made.
- Don't forget to bring your login and password for your WordPress.com account
- Have your email and password with you as well
- See you at class!

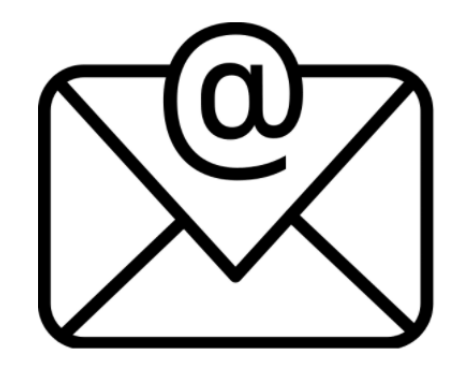

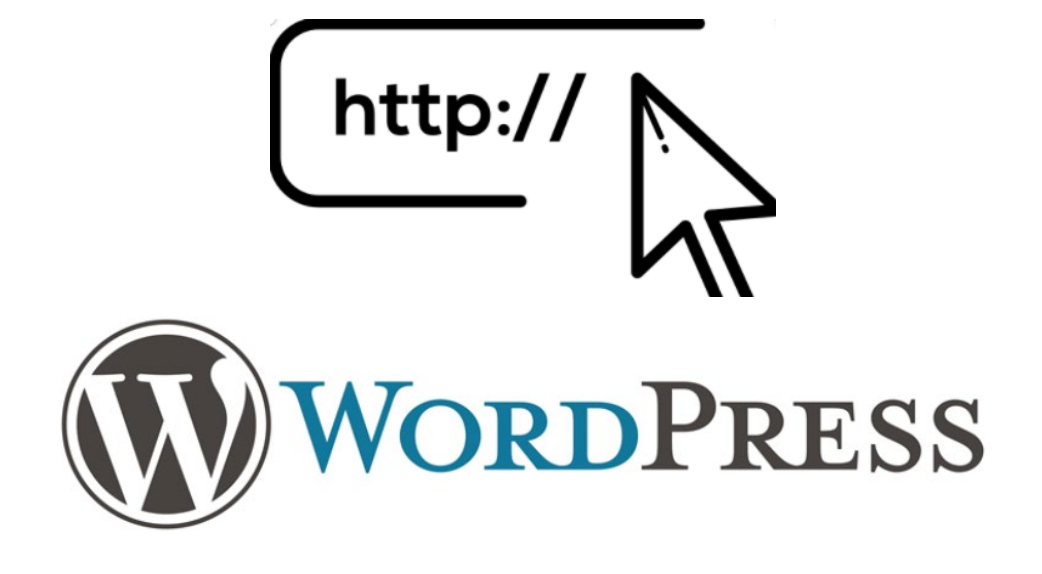